### **Vol. 5 No. 1, April 2019**

printed ISSN: 2460-7041 e-ISSN: 2548-9364

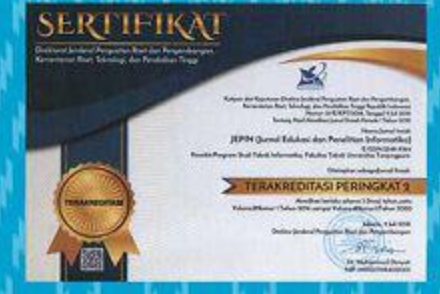

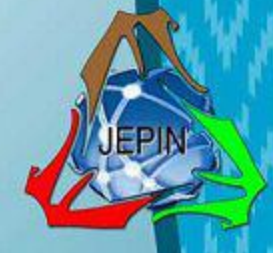

# JEPIN

**Jurnal Edukasi &** Penelitian Informatika

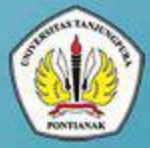

**PROGRAM STUDI INFORMATIKA FAKULTAS TEKNIK UNIVERSITAS TANJUNGPURA** 

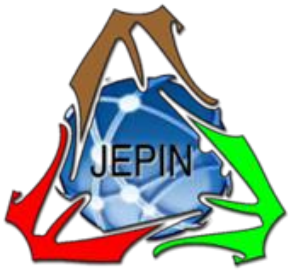

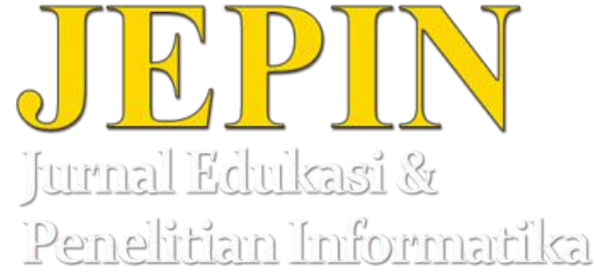

eISSN: 2548-9364 / pISSN: 2460-0741

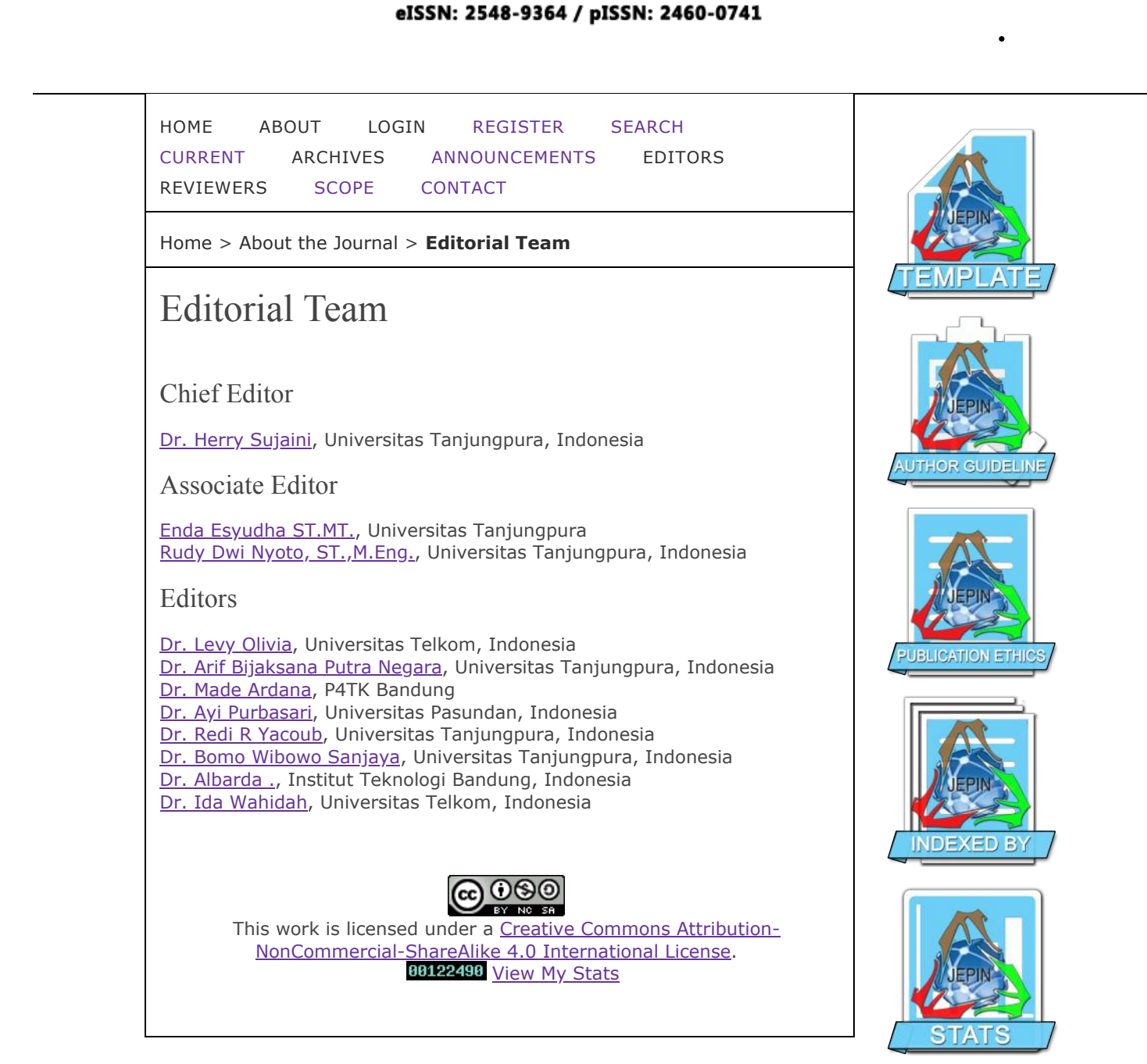

USER

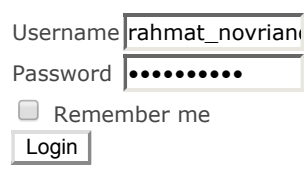

JOURNAL CONTENT Search

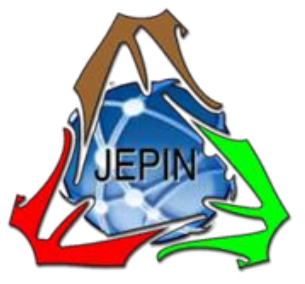

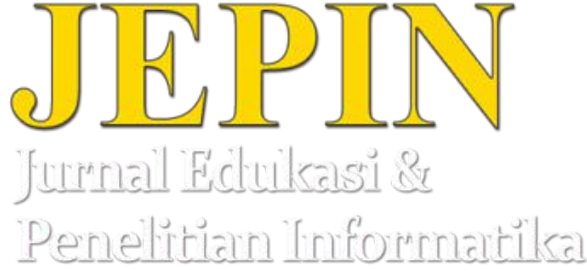

eISSN: 2548-9364 / pISSN: 2460-0741

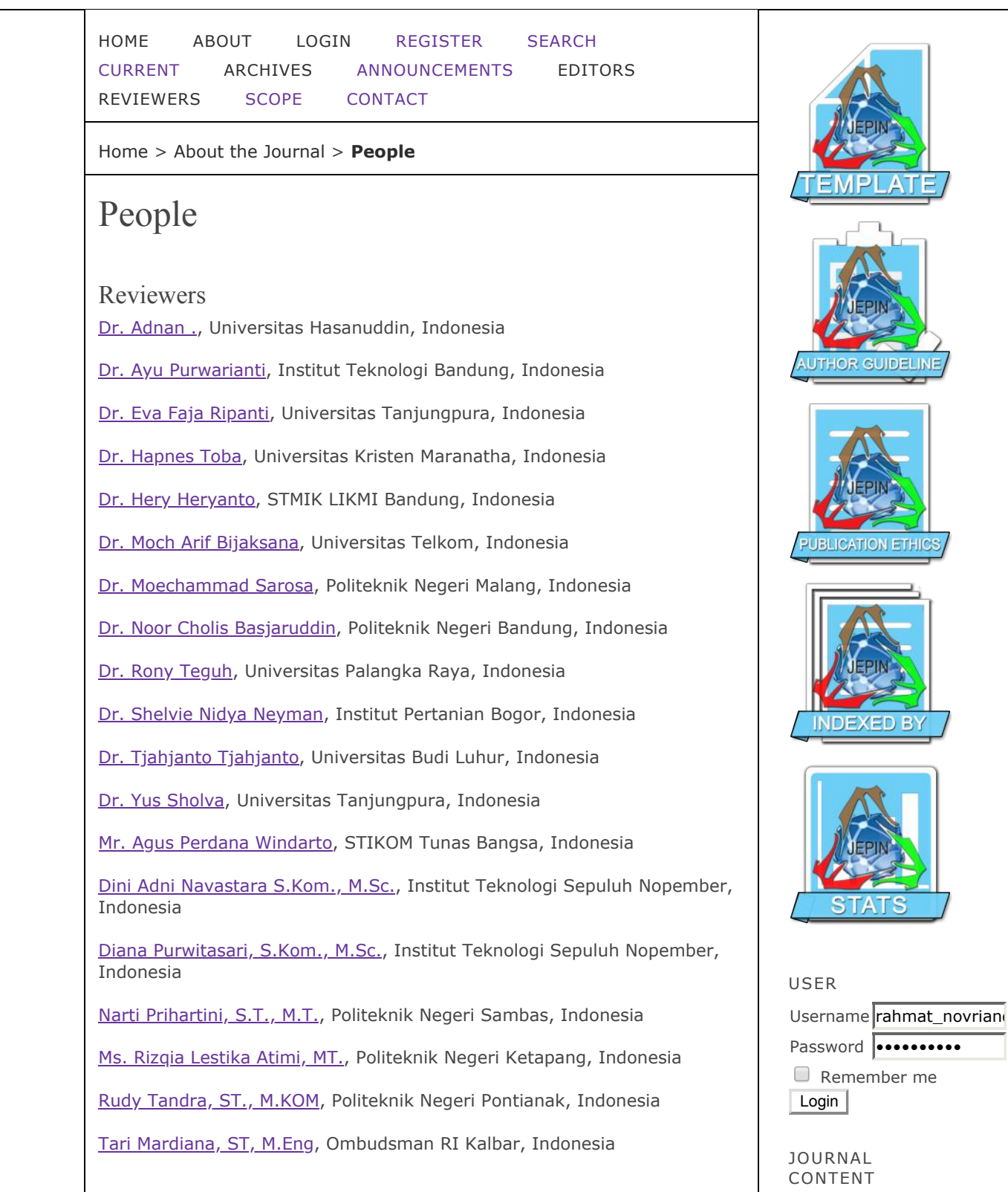

Search

.

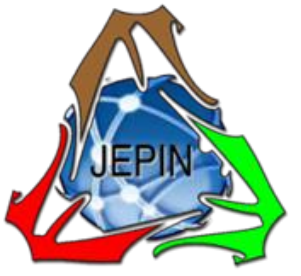

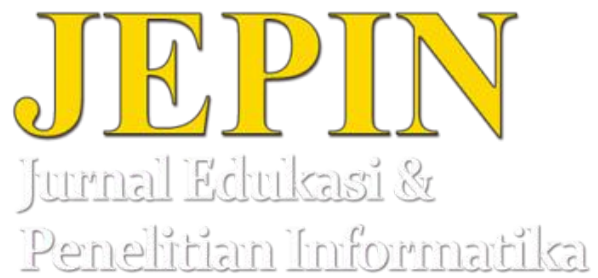

eISSN: 2548-9364 / pISSN: 2460-0741

.

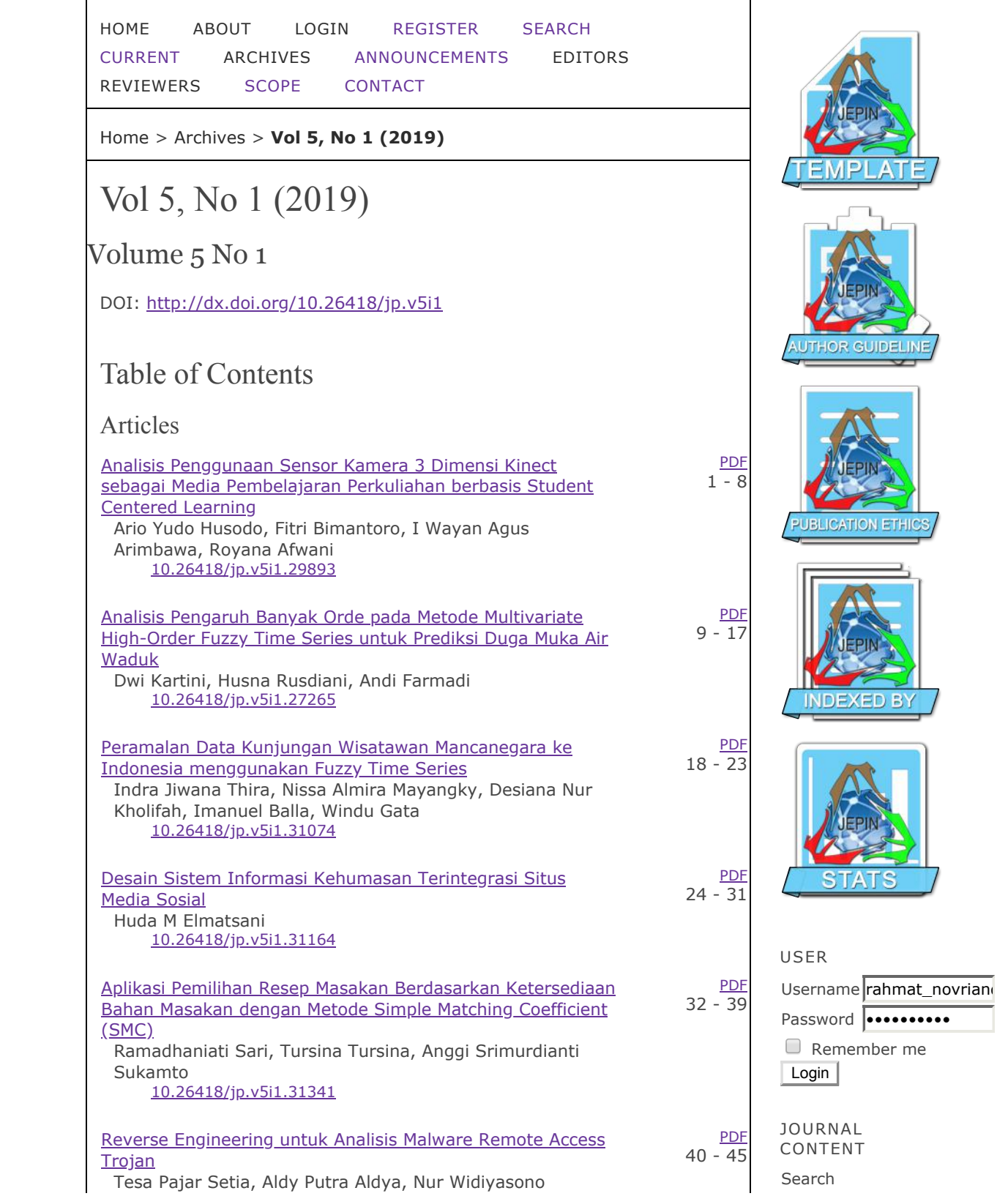

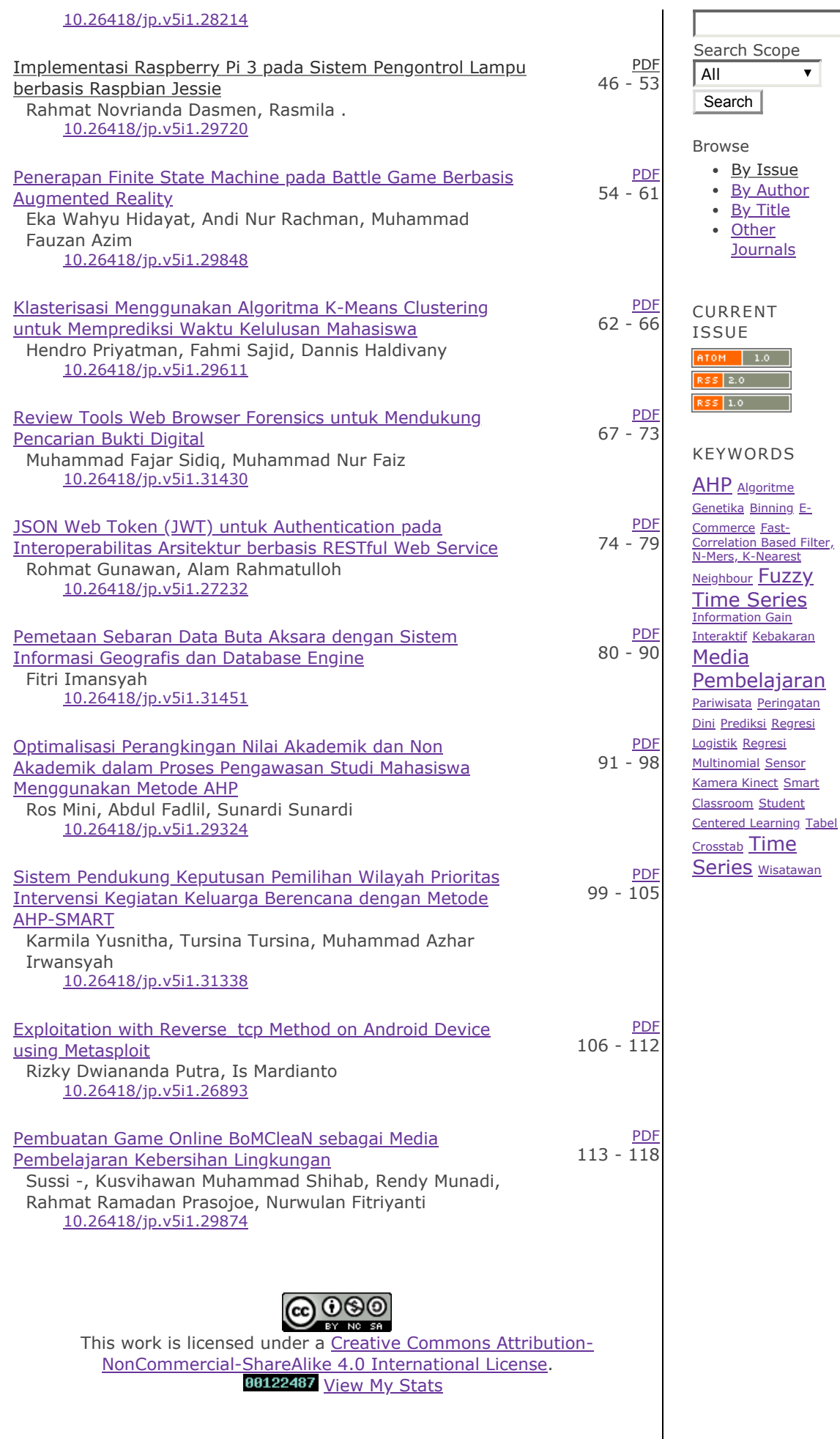

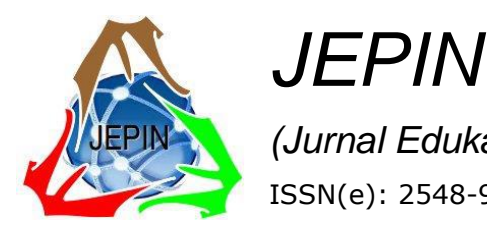

*(Jurnal Edukasi dan Penelitian Informatika)* ISSN(e): 2548-9364 / ISSN(p) : 2460-0741

Vol. 5 No. 1 April 2019

## Implementasi Raspberry Pi 3 pada Sistem Pengontrol Lampu berbasis Raspbian Jessie

Rahmat Novrianda Dasmen<sup>#1</sup>, Rasmila<sup>\*2</sup>

*# Teknik Komputer, Universitas Bina Darma JL. Jenderal A. Yani No. 3 Palembang*

<sup>1</sup>rahmat.novrianda.d@gmail.com

*\*Universitas Bina Darma JL. Jenderal A. Yani No. 3 Palembang*  $2$ rasmila@binadarma.ac.id

*Abstrak***— Pada penelitian sebelumnya telah dihasilkan sistem pengontrol lampu menggunakan SMS gateway dengan bantuan perangkat mikrokontroler. Hal tersebut memberikan kemudahan manusia terhadap pengontrolan**  *on/off* **lampu rumah, sehingga tidak perlu lagi repot untuk menekan saklar lampu yang berada di dinding rumah. Seiring dengan perkembangan teknologi, telah berkembang juga perangkat pengontrol, yaitu Raspberry Pi 3 yang juga sering disebut sebagai mini** *Personal Computer* **(PC). Pada penelitian ini digunakan perangkat Raspberry Pi 3 untuk menerapkan Sistem Operasi Raspbian Jessie pada sistem pengontrol lampu serta menggunakan metode** *action research* **dalam memperoleh hasil penelitian sesuai dengan tujuan. Selain itu, dibutuhkan juga bahasa pemrograman phyton untuk dapat menjalankan** *user interface* **sistem pengontrol lampu berbasis Raspberry Pi 3. Pada pengujian sistem pengontrol lampu, digunakan lampu pijar senter dengan model fitting E10 dan lampu pijar rumah dengan model fitting E27. Hasil penelitian ini menunjukan bahwa Raspberry Pi 3 dengan Raspbian Jessie dibantu dengan perangkat modul relay dapat digunakan untuk mengontrol**  *on/off* **lampu pijar rumah (model fitting E27) dengan mudah dan baik menggunakan** *user interface* **berbasis** *web***.** 

*Kata kunci*— **Sistem Pengontrol, Raspberry Pi 3, Raspbian Jessie, Phyton**

#### I. PENDAHULUAN

Berdasarkan dari penelitian sebelumnya yang menjelaskan bahwa sistem pengendali lampu rumah manual (saklar pada dinding) dapat dipermudah dengan menerapkan SMS *gateway* untuk pengendalian *on/off* lampu rumah jarak jauh berbasis *mikrokontoler* [1]. Akan tetapi proses perakitan mikrokontroler dan konfigurasi SMS *gateway* sangat rumit dan tidak *user friendly*. Oleh karena itu, pada penelitian ini dilakukan penerapan Sistem Operasi Raspbian Jessie pada Sistem Pengontrol Lampu berbasis Raspberry Pi 3 sebagai salah satu kontribusi dalam pengembangan teknologi khususnya teknologi *mobile*, dikarenakan Perakitan serta Konfigurasi Raspberry Pi 3 yang sama seperti PC pada umumnya

memudahkan siapapun untuk menerapkannya (*user friendly*). Sistem Pengontrol merupakan sistem atau peralatan yang digunakan user untuk mengontrol peralatan elektronik dari jarak jauh [2]. Raspbian Jessie adalah sistem operasi yang merupakan pengembangan sistem operasi Debian Jessie 8.0 yang dikhususkan untuk Raspberry Pi 3 dan digunakan untuk memproses seluruh fungsi sistem berbasis Raspberry Pi 3 [3]. Raspberry Pi 3 adalah suatu perangkat *mini computer* berukuran sebesar kartu kredit [4]. Raspberry Pi 3 (juga dikenal sebagai RasPi) adalah sebuah SBC (*Single Board Computer*) seukuran kartu kredit yang dikembangkan oleh Yayasan Raspberry Pi di Inggris (UK) [5]. Raspberry Pi dapat dimanfaatkan untuk pembuatan berbagai perangkat IoT yang dapat membantu automatisasi berbagai pekerjaan, seperti penerapan Raspberry Pi sebagai Wireless Access Point, Wifi Router hingga Server [6]. .. Pada penelitian ini akan dilakukan pengujian akhir dengan dua jenis bohlam yang berbeda, dimana perbedaan kedua bohlam ini terdapat pada tegangan listrik yang dibutuhkan dan juga tingkat hambatan yang ada pada filamen masing-masing bohlam. Filamen adalah kawat logam halus yang memiliki hambatan terhadap arus listrik yang lewat, dimana pada filamen energi listrik diubah menjadi panas dan bercahaya [7], dimana filamen ini memiliki hambatan yang dapat mengontrol arus listrik yang masuk agar sesuai dengan kebutuhan spesifikasi masing-masing bohlam. Oleh sebab itu, pada penelitian ini akan diketahui secara jelas jenis lampu mana yang lebih cocok digunakan pada sistem pengontrol lampu yang menggunakan perangkat kontol Raspberry Pi 3 dengan Raspbian Jessie serta dibantu dengan modul relay.

#### II. METODOLOGI PENELITIAN

#### *A. Metode Action Research*

Pada penelitian ini digunakan metode *action research*, yang merupakan salah satu bentuk rancangan penelitian. Pada metode *action research*, peneliti mendeskripsikan, menginterpretasi dan menjelaskan suatu kondisi pada saat yang bersamaan dengan melakukan intervensi dengan tujuan perbaikan ataupun partisipasi [8]. Metode *action research* terdiri dari beberapa tahapan yang dapat dilihat dari gambar di bawah ini [9]:

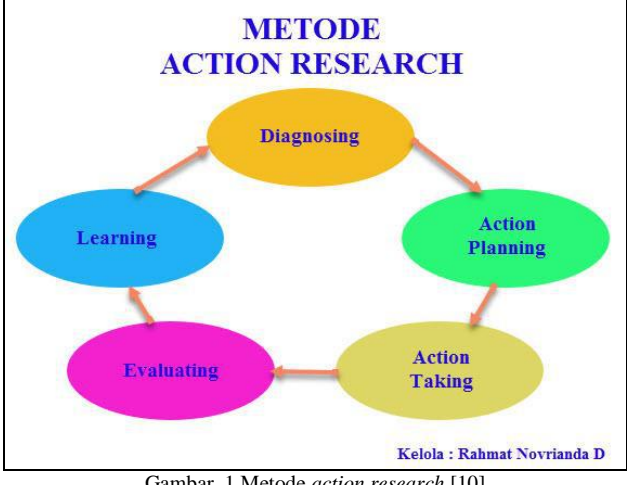

Gambar. 1 Metode *action research* [10]

#### 1. *Diagnosing*

Pada tahapan ini, dilakukan analisa terhadap pernasalahan yang terjadi, dimana permasalahan yang terjadi pada penelitian ini adalah mengembangkan teknologi terbaru dalam sistem pengontrol lampu jarak jauh dalam mendukung perkembangan teknologi.

#### 2. *Action planning*

*Action planning* merupakan tahapan yang digunakan untuk merencanakan solusi yang dapat dilakukan agar dapat menyelesaikan permasalahan yang terjadi. Pada penelitian ini direncanakan untuk menerapkan sistem operasi Raspbian Jessie pada sistem pengontrol lampu berbasis Raspberry Pi 3. Pada penelitian ini, dibutuhkan beberapa perangkat keras lainnya agar dapat membangun sistem pengontrol lampu, yaitu modul *relay*, lampu pijar E10, lampu pijar E27, *fitting* lampu, kabel *female to female* dan kabel HDMI.

#### 3. *Action taking*

Tahapan ini merupakan tahap pengambilan tindakan terhadap perencanaan yang telah dibuat. Oleh karena itu, pada penelitian ini dilakukan konfigurasi baik dari *hardware* (Raspberry Pi 3 dan perangkat pendukung lainnya) hingga pada konfigurasi *software* (Raspbian Jessie dan Bahasa Pemrograman *Phyton*). Untuk dapat menjalankan *user interface* sistem pengontrol lampu, maka perlu dilakukan instalasi bahasa pemrograman *phyton* pada Raspberry Pi 3. *User interface* adalah bagian yang terpenting dari program komputer, karena proses komunikasi antara pengguna dengan sistem komputer dapat terjadi dengan adanya *user interface* [11]. Penelitian ini menggunakan bahasa pemrograman *phyton*, karena mudah dipelajari serta merupakan bahasa pemrograman yang *power full, interpreter* dan kepustakaan standar yang gratis [12]. Selain itu, *Python* juga dapat diterapkan untuk

bermacam kebutuhan pengembangan *software* serta dapat dioperasikan pada bermacam *platform* sistem operasi [13]. Hal ini dilakukan guna membangun suatu sistem pengontrol lampu jarak jauh.

#### 4. *Evaluating*

Pada tahapan ini, dilakukan pengujian terhadap sistem pengontrol lampu dengan menggunakan Lampu pijar senter (model *fitting* E10) dan Lampu pijar rumah (model *fitting* E40). Kedua jenis lampu ini akan dihubungkan ke rangkaian sistem pengontrol lampu berbasis Raspberry Pi 3 dengan bantuan modul relay kemudian rangkaian sistem pengontrol lampu tersebut dioperasikan. Dengan begitu, akan terlihat hasil lampu mana yang lebih cocok untuk digunakan pada rangkaian sistem pengontrol lampu berbasis Raspberry Pi 3 yang telah dibangun.

#### 5. *Learning*

Dari hasil pengujian yang dilakukan pada tahap sebelumnya, dapat dipelajari tentang jenis lampu mana yang lebih baik digunakan pada sistem pengontrolan lampu berbasis Raspberry Pi 3.

#### *B. Perangkat yang dibutuhkan*

Adapun beberapa perangkat yang dibutuhkan pada penelitian ini adalah sebagai berikut:

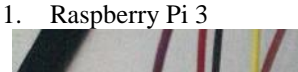

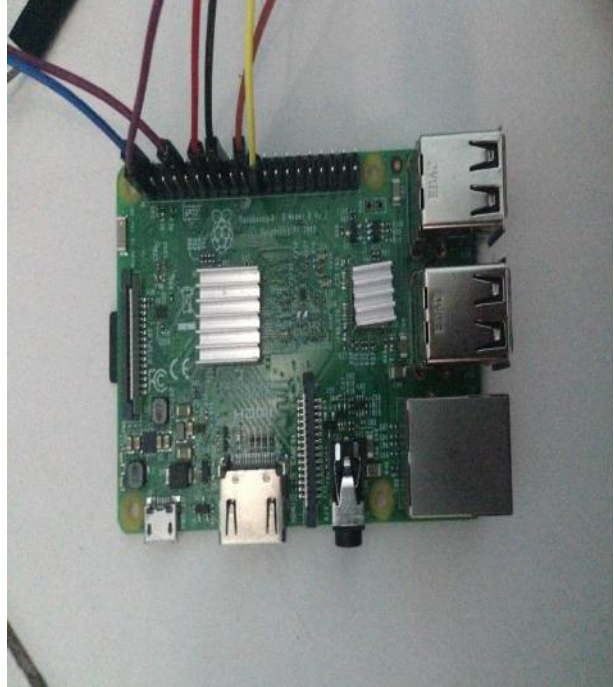

Gambar. 2 Raspberry Pi 3

Pada gambar 2 diatas, terlihat Raspberry Pi 3 yang memiliki processor dengan spesifikasi 700 MHz ARM11 serta pada Raspberry Pi Model B memiliki RAM sebesar 512 MB, SD card sebagai media penyimpanannya, 2 port USB, konektor HDMI serta *port ethernet* [14].

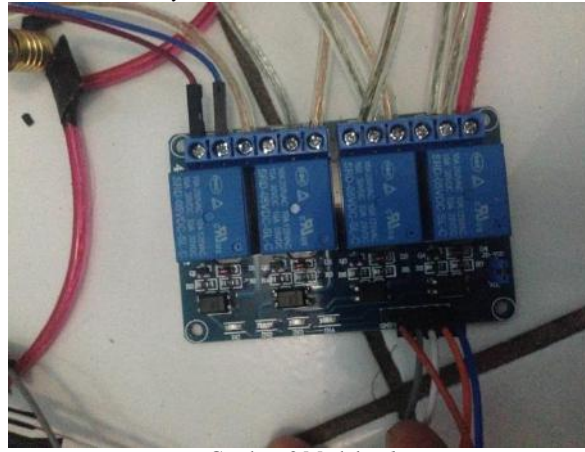

2. Modul *Relay*

Gambar. 3 Modul *Relay*

Modul *Relay* yang digunakan adalah Modul *Relay* 4 *Channel* (dapat dilihat pada gambar 3 di atas), dimana *relay* merupakan komponen elektronika berupa saklar elektronik yang dikendalikan oleh arus listrik. Secara prinsip kerja, *relay* merupakan tuas saklar dengan lilitan kawat pada batang besi (*solenoid*) di dekatnya. Ketika *solenoid* dialiri arus listrik, tuas akan mendapat tarikan medan magnet yang dihasilkan dari *solenoid* sehingga kontak saklar akan menutup. Pada saat arus tidak diterima *solenoid* maka gaya magnet akan hilang, dan saklar akan kembali terbuka [15].

Selain itu, dibutuhkan juga beberapa perangkat keras (*hardware*) lainnya untuk mendukung dalam perakitan sistem pengontrol lampu menggunakan Raspberry Pi 3, dapat dilihat pada gambar 4 terdapat kabel *female to female* yang digunakan untuk menghubungkan Raspberry Pi 3 dengan modul *relay*. Kemudian pada gambar 5 dan gambar 6 berturut-turut terlihat 2 jenis bohlam (lampu pijar senter model *fitting* E10 dan lampu pijar rumah model *fitting* E27) yang digunakan pada pengujian sistem pengontrol lampu, yang bertujuan untuk mengetahui jenis bohlam mana yang lebih cocok dan tepat digunakan pada sistem pengontrol *on/off* lampu yang telah dikonfigurasi.

3. Kabel *Female to Female*

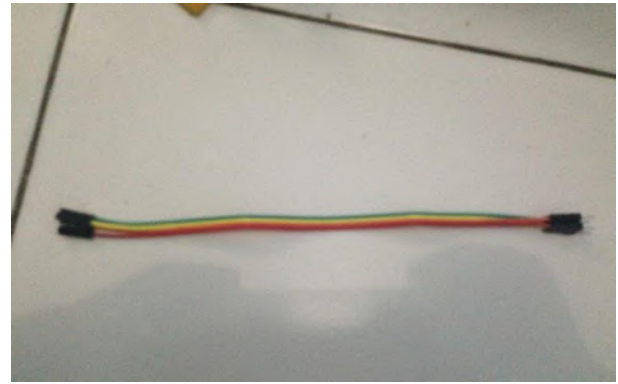

Gambar. 4 Kabel *Female to Female*

4. Lampu pijar senter (model *fitting* E10)

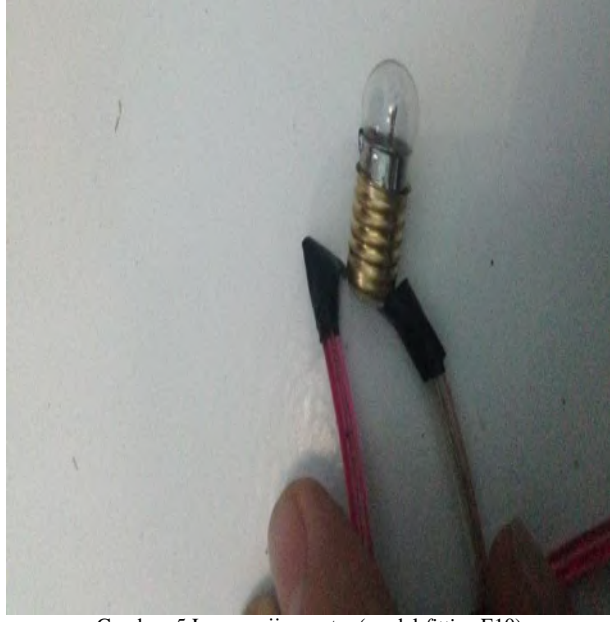

Gambar. 5 Lampu pijar senter (model *fitting* E10)

5. Lampu pijar rumah (model *fitting* E27)

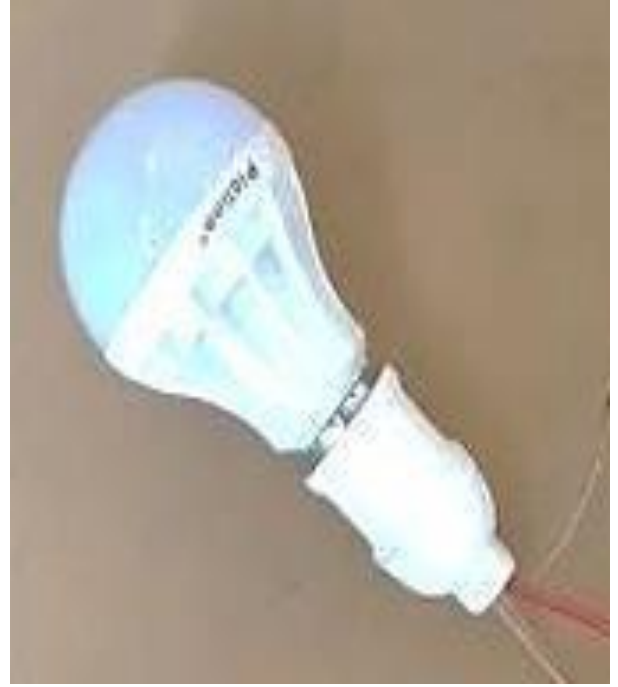

Gambar. 6 Lampu pijar rumah (model *fitting* E27)

#### *C. Perakitan Perangkat*

Berikut ini adalah proses perakitan perangkat dimulai dari merakit Raspberry Pi 3 dengan Modul *Relay* 4 *Channel*, Perakitan 4 lampu ke Modul *Relay* 4 *Channel* hingga Perakitan Raspberry Pi 3 dengan Monitor (bisa juga digunakan TV LCD / TV LED yang dilengkapi dengan teknologi HDMI). Dapat dilihat pada gambar 7 di bawah ini merupakan skema perakitan sistem pengontrol lampu yang digunakan pada penelitian ini.

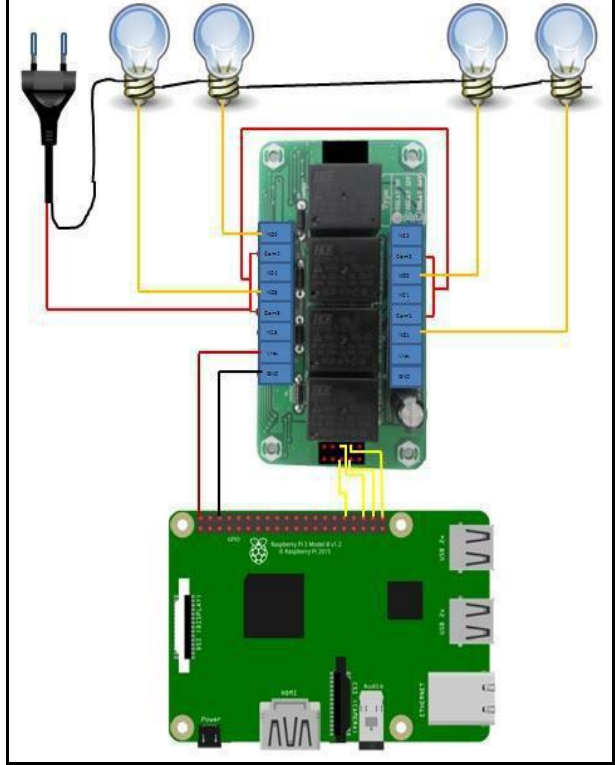

1. Skema *Wiring* Sistem Pengontrol Lampu

Gambar. 7 Skema *Wiring* Sistem Pengontrol Lampu

#### 2. Perakitan Raspberry Pi 3 dengan Modul *Relay*

Skema pemasangan kabel *female to female* dari Raspberry Pi 3 ke Modul *Relay* 4 *Channel* dapat dilihat pada Tabel 1 di bawah ini:

TABEL I SKEMA KABEL FEMALE TO FEMALE

| Raspberry Pi 3 |                   | <b>Modul Relay</b> |
|----------------|-------------------|--------------------|
| <b>BCM 12</b>  | $\leftrightarrow$ |                    |
| <b>BCM</b> 16  | $\leftrightarrow$ | IN2                |
| <b>BCM 20</b>  | $\leftrightarrow$ | IN 3               |
| <b>BCM 21</b>  | ′–⇒               |                    |

Gambar 8 di bawah ini merupakan hasil perakitan Raspberry Pi 3 dengan Modul *Relay* 4 *Channel* sesuai dengan skema pada tabel 1 di atas:

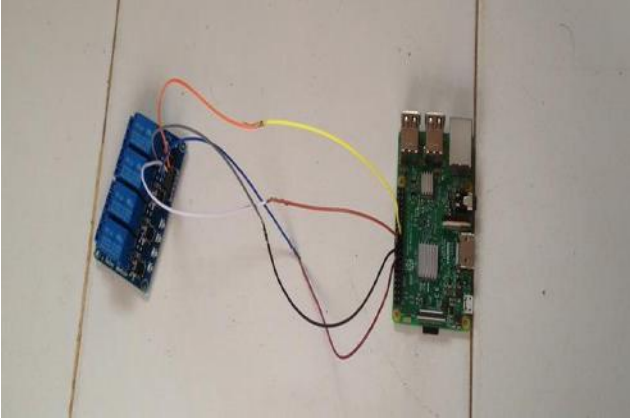

Gambar. 8 Kabel *Female to Female* telah terhubung

3. Perakitan Lampu Pijar E10 pada Modul *Relay*

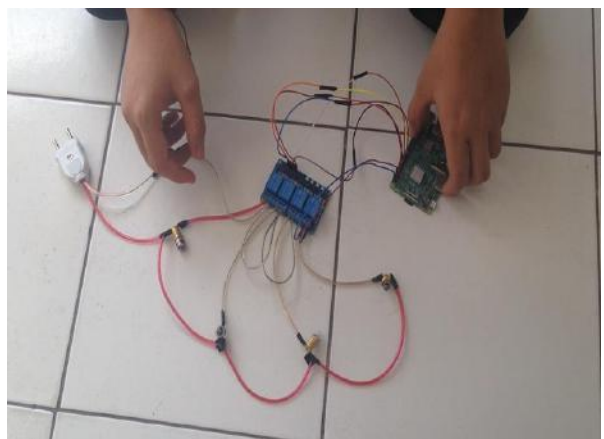

Gambar. 9 Perakitan Lampu Pijar E10 pada Modul *Relay*

Pada gambar 9 di atas, terlihat bahwa keempat lampu pijar senter (model *fitting* E10) telah terhubung pada Modul *Relay* 4 *Channel* yang sebelumnya telah dihubungkan ke perangkat Raspberry Pi 3. Berikut ini penjelasan dari perakitan lampu pijar E10 ke Modul *Relay* 4 *Channel*:

- a. Kabel lampu pertama dihubungkan pada *channel* 1 *port* 1 Modul *Relay*.
- b. Kabel lampu kedua dihubungkan pada *channel* 2 *port* 1 Modul *Relay*.
- c. Kabel lampu ketiga dihubungkan pada *channel* 3 *port* 1 Modul *Relay*.
- d. Kabel lampu keempat dihubungkan pada *channel* 4 *port* 1 Modul *Relay*.

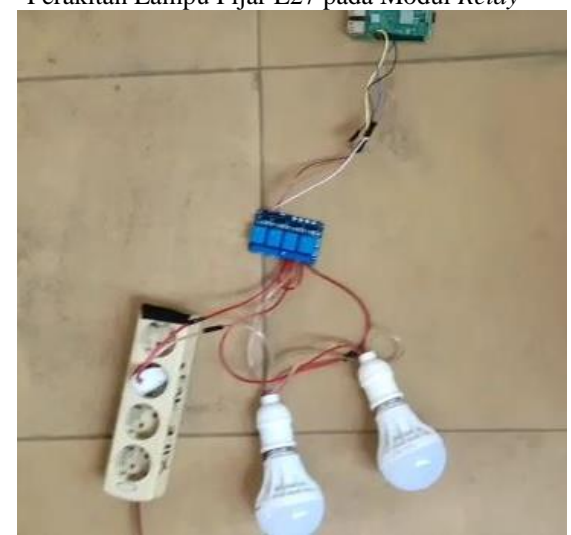

4. Perakitan Lampu Pijar E27 pada Modul *Relay*

Gambar. 10 Perakitan Lampu Pijar E10 pada Modul *Relay*

Proses perakitan lampu pijar E27 pada Modul *Relay* 4 *Channel* ini sama dengan perakitan lampu pijar E10 pada Modul *Relay* 4 *Channel*, tetapi pada pengujian ini hanya menggunakan dua lampu pijar E27. Seperti terlihat pada gambar 10 di atas.

#### 5. Perakitan Raspberry Pi 3 ke monitor

Modul *Relay* 4 *Channel* yang telah dihubungkan pada Perangkat Raspberry Pi 3 serta dihubungkan juga dengan Lampu Pijar, selanjutnya Perangkat Raspberry Pi 3 dihubungkan dengan monitor menggunakan kabel HDMI. Sebelum Raspberry Pi 3 dihubungkan ke monitor, terlebih dahulu Modul *Relay* 4 *Channel* dihubungkan dengan sumber listrik AC seperti terlihat pada gambar 11 di bawah ini:

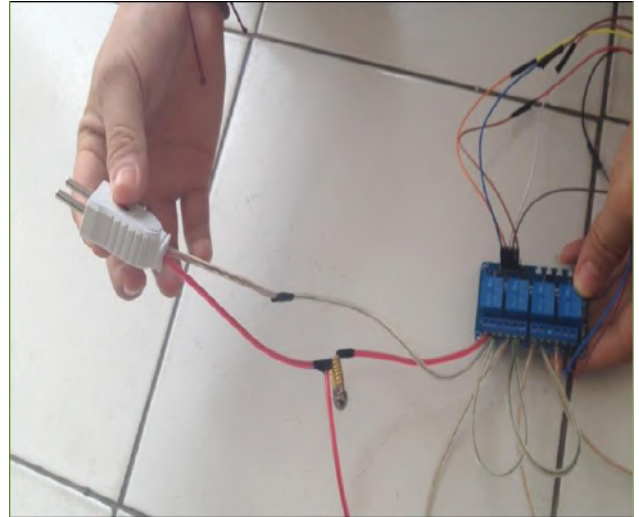

Gambar. 11 Menghubungkan Modul *Relay* ke sumber listrik AC

Setelah Modul *Relay* 4 *Channel* terhubung dengan sumber listrik AC, maka secara langsung Modul *Relay* 4 *Channel* dan Raspberry Pi 3 telah aktif. Selanjutnya Raspberry Pi 3 yang telah aktif ini dihubungkan ke monitor menggunakan kabel HDMI, seperti yang terlihat pada gambar 12 berikut ini:

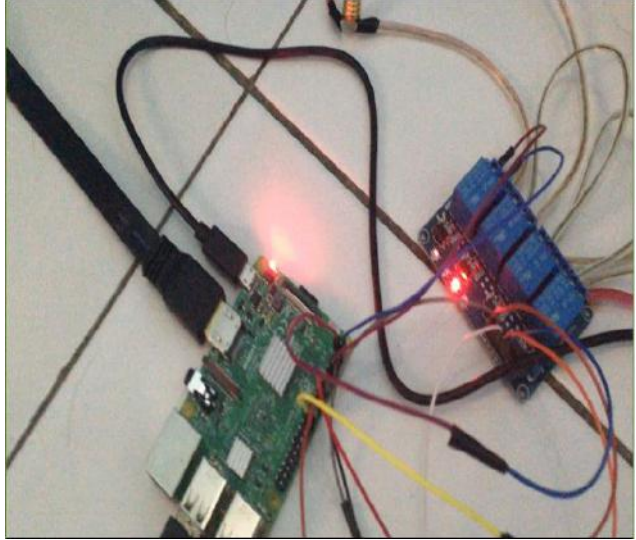

Gambar. 12 Menghubungkan Raspberry Pi 3 ke monitor

Agar dapat melakukan konfigurasi fitur-fitur pada Raspberry Pi 3, maka perlu dikoneksikan dengan jaringan *internet*. Berikut ini pada gambar 13 merupakan tampilan Raspberry Pi 3 yang telah terhubung dengan jaringan *internet*:

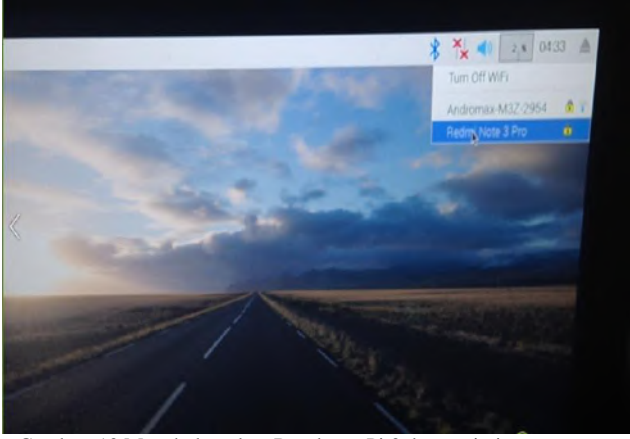

Gambar. 13 Menghubungkan Raspberry Pi 3 dengan jaringan *internet*

#### 6. Konfigurasi Bahasa Pemrograman *Phyton*

Sebelum melakukan konfigurasi bahasa pemrograman *phyton*, tentunya sudah harus dipersiapkan SD *card* yang telah di-*install* Sistem Operasi Raspbian Jessie untuk dipasangkan pada perangkat Raspberry Pi 3. Setelah itu, pastikan bahwa Raspberry Pi 3 telah terkoneksi dengan jaringan *internet*. Proses pertama yang dilakukan adalah melakukan *update* serta *upgrade* fitur-fitur yang dimiliki oleh Raspbian Jessie, seperti pada gambar 14 dan gambar 15 berikut ini:

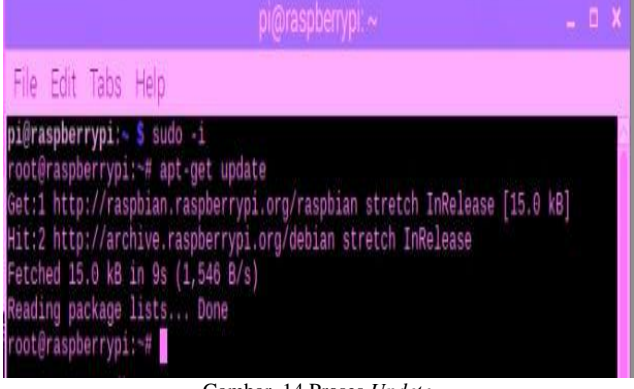

Gambar. 14 Proses *Updete*

Gambar. 15 Proses *Upgrade*

Pada gambar 16 di bawah ini, terlihat proses download dan instalasi bahasa pemrograman *phyton* terhadap perangkat Raspberry Pi 3 yang digunakan pada penelitian ini:

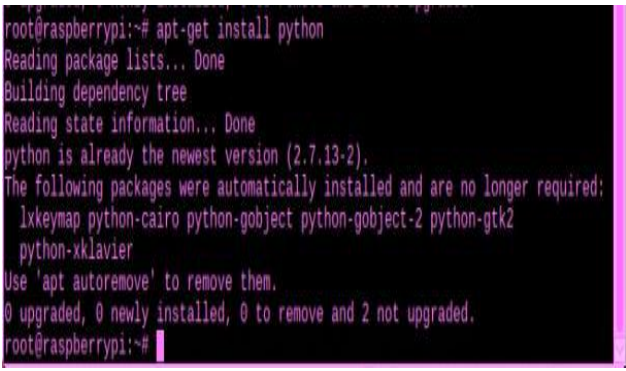

Gambar. 16 Proses *download* dan *install* bahasa pemrograman *phyton*

Setelah instalasi bahasa pemrograman *phyton* selesai, maka akan tampil seperi gambar 17 di bawah ini:

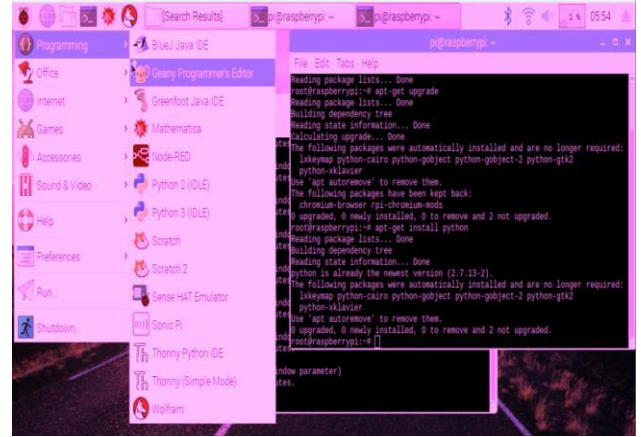

Gambar. 17 Tampilan Bahasa Pemrograman *Phyton*

Agar perangkat Raspberry Pi 3 dapat digunakan secara penuh, maka perlu dilakukan penambahan *library* rpi.gpio yang merupakan suatu *library* yang diperlukan untuk melakukan kontrol terhadap *General Purpose Input Output* (GPIO). Dapat dijelaskan bahwa GPIO pada Raspberry Pi 3 merupakan pin generik pada sirkuit terpadu (*chip*) yang perilakunya (termasuk apakah pin itu *input* atau *output*) dapat dikontrol (diprogram) oleh pengguna saat beroperasi [16]. Berikut ini proses penambahan fitur *library* rpi.gpio, dapat dilihat pada gambar 18 di bawah ini:

| root@raspberrypi:~# apt-get install python-rpi.gpio                                                                                                    |
|----------------------------------------------------------------------------------------------------|
| Reading package lists Done<br>Building dependency tree                                                                                                    |
| Reading state information Done                                                                                                    |
| python-rpi.gpio is already the newest version (0.6.3-stretch-1).<br>The following packages were automatically installed and are no longer required:<br>lxkeymap python-cairo python-gobject python-gobject-2 python-gtk2<br>python-xklavier |
| Use 'apt autoremove' to remove them.<br>0 upgraded, 0 newly installed, 0 to remove and 2 not upgraded.<br>root@raspberrypi:~#                                                                                                    |

Gambar. 18 Proses Penambahan *library* rpi.gpio

#### 7. Menjalankan *user interface*

Sebelum menjalankan *user interface* pada Raspberry Pi 3, tentunya *user interface* yang dibangun menggunakan bahasa pemrograman *phyton* tersebut sudah harus terdaftar pada *hosting online* . Hal ini dilakukan agar nanti *user interface* yang telah *online* dapat terdeteksi oleh perangkat Raspberry Pi 3 yang juga telah terkoneksi dengan jaringan *internet*. Setelah selesai proses konfigurasi *hosting online*, maka pada *folder website* yang terdapat pada bahasa pemrograman *phyton* akan ditemukan *file* dengan nama "IOTraspi.py". File ini harus di-*copy* pada *directory* "/home/pi" dan selanjutnya buka *file* tersebut menggunakan perintah pada gambar 19 berikut ini:

sudo nano IOTraspi.py

```
Gambar. 19 Perintah untuk membuka file IOTraspi.py
```
Setelah *file* "IOTraspi.py" terbuka, maka akan tampil seperti pada gambar 20. Agar dapat menjalankan *user interface* yang telah dipersiapkan dan telah di-*hosting online*, maka perlu dilakukan perubahan terhadap alamat\_*website* menjadi *[http://iotraspberry.pe.hu](http://iotraspberry.pe.hu/)*, dimana alamat *website* ini merupakan alamat dari *user interface* yang telah terdaftar pada *hosting online*, seperti yang terlihat pada gambar 21 di bawah ini:

url = "alamat\_website/IOTraspi.txt'

Gambar. 20 Isi dari *file* IOTraspi.py

url = "http://iotraspberry.pe.hu/IOTraspi.txt'

Gambar. 21 Perubahan alamat *website* menjadi *[http://iotraspberry.pe.hu](http://iotraspberry.pe.hu/)*

Setelah proses konfigurasi di atas selesai dilakukan, maka *file* "IOTraspi.py" dapat disimpan serta ditutup. Untuk dapat mengetahui bahwa konfigurasi yang dilakukan telah benar dan *user interface* untuk sistem pengontrolan lampu dapat dijalankan, maka perlu dijalankan program *phyton* dengan perintah pada gambar 22 berikut ini:

Sudo python IOTraspi.py

Gambar. 22 Perintah untuk menjalankan program *phyton*

Pastikan tidak terjadi *error* dalam menjalankan program *phyton*. Apabila proses menjalankan program *phyton* berhasil, maka *user interface* yang telah dipersiapkan untuk sistem pengontrol akan tampil seperti pada gambar 23 di bawah ini:

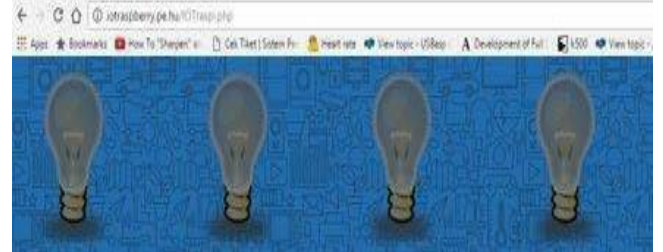

Gambar. 23 *User Interface* Sistem Pengontrol Lampu

#### III. HASIL DAN PEMBAHASAN

#### *A. Hasil*

Dari penelitian yang telah dilakukan diperoleh hasil dari pengujian sistem pengontrol lampu yang menggunakan lampu pijar senter (model *fitting* E10) dan lampu pijar rumah (model *fitting* E27). Dalam pengujian menggunakan 4 (empat) lampu pijar E10, sistem pengontrol lampu tidak berjalan dengan baik dikarenakan satu per satu lampu pijar E10 rusak hingga meledak.

Oleh karena itu, pengujian langsung dilanjutkan menggunakan 2 (dua) lampu pijar E27, dimana sistem pengontrol lampu dapat berjalan dengan baik dan dapat dilihat pada gambar-gambar di bawah ini yang merupakan hasil dari pengujiannya. Berikut ini merupakan proses menghidupkan (*on*) satu lampu pijar E27 manggunakan *user interface* dari sistem pengontrol lampu, dapat dilihat pada gambar 24 di bawah ini

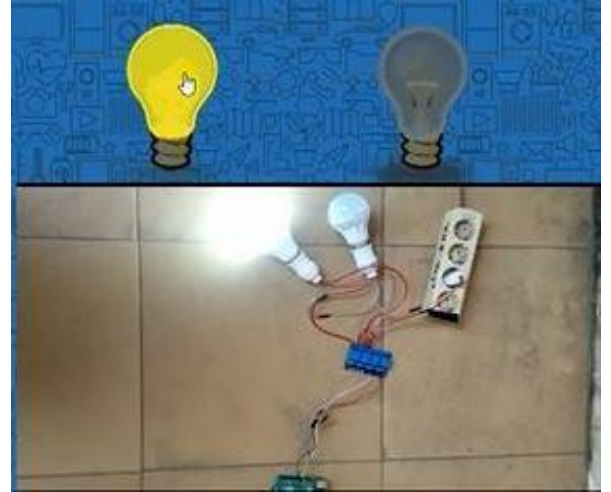

Gambar. 24 Hasil pengujian menghidupkan (*on*) 1 lampu

Lampu yang pertama (sebelah kiri) dapat hidup hanya dengan menekan *icon* lampu yang terdapat pada *user interface* sistem pengontrol lampu. Selanjutnya dapat dilihat pada gambar 25 jika *icon* lampu kedua (sebelah kanan) pada *user interface* sistem pengontrol lampu ditekan / klik:

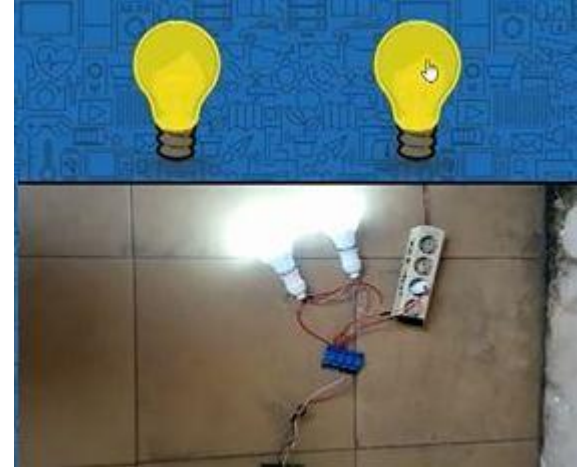

Gambar. 25 Hasil pengujian menghidupkan (*on*) 2 lampu

Untuk dapat mematikan (*off*) lampu pijar E27 tersebut, maka dapat dilakukan dengan cara menekan / klik *icon* lampu mana yang akan dimatikan (*off*) pada *user interface* sistem pengontrol lampu.

#### *B. Pembahasan*

Dari hasil pengujian yang telah dilakukan pada penelitian ini, diketahui bahwa kegagalan pada pengujian terhadap lampu pijar senter (model *fitting* E10) yang mengakibatkan keempat lampu pijar E10 rusak (meledak) adalah karena tegangan listrik (*voltage*) sumber listrik AC tidak sesuai dengan spesifikasi yang dibutuhkan oleh lampu pijar senter (model *fitting* E10) serta hambatan yang dimiliki oleh filamen lampu pijar E10 tidak mampu menahan arus listrik yang melaluinya sehingga filamen rusak hingga membuat lampu pijar E10 meledak.

Pada pengujian selanjutnya yang menggunakan lampu pijar rumah (model *fitting* E27), dimana sistem pengontrol lampu berjalan dengan baik. Hal ini dikarenakan lampu pijar E27 membutuhkan spesifikasi yang sesuai dengan sumber listrik AC serta hambatan pada filamennya juga mampu menahan arus yang lewat sehingga filamen menghasilkan cahaya yang cukup untuk menjadi penerangan (seperti fungsi lampu pada umunya). Selain itu, konfigurasi Raspberry Pi 3 hingga *user interface* juga telah dilakukan dengan baik sehingga Sistem Pengontrol Lampu menggunakan Raspberry Pi 3 berbasis Raspbian Jessie dapat berjalan sesuai dengan tujuan

#### IV.KESIMPULAN

Dari penelitian yang telah dilakukan, maka dapat disimpulkan bahwa Sistem Pengontrol Lampu juga dapat dibangun dengan menggunakan perangkat Raspberry Pi 3 yang memiliki Sistem Operasi Raspbian Jessie. Perangkat Raspberry Pi 3 ini dibantu oleh Modul *Relay* 4 *Channel* yang fungsinya untuk mengontrol aliran arus listrik ke lampu pijar yang digunakan, dengan kata lain Modul *Relay* 4 *Channel* bertindak sebagai saklar. *User interface* yang dipergunakan pada Sistem Pengontrol Lampu dibangun menggunakan bahasa pemrograman *phyton* serta didaftarkan ke *hosting online*, sehingga Raspberry Pi 3 dengan *User Interface* dapat terhubung secara *online* memanfaatkan jaringan *internet*. Dari hasil pengujian yang telah dilakukan pada penelitian ini, dapat disimpulkan juga bahwa rangkaian Sistem Pengontrol Lampu berbasis Raspberry Pi 3 yang dihasilkan pada penelitian ini hanya cocok untuk jenis Lampu Pijar Rumah (model *fitting* E27) dan tidak cocok untuk Lampu Pijar Senter (model *fitting* E10). Hal ini dikarenakan spesifikasi tegangan listrik yang digunakan pada Sistem Pengontol Lampu tersebut hanya sesuai dengan spesifikasi tegangan listrik yang dibutuhkan lampu pijar E27 sehingga filamen lampu pijar E27 mampu mengalirkan arus listik dengan baik serta dapat menciptakan cahaya penerangan. Oleh karena itu, untuk peneliti selanjutnya dapat mengembangkan agar sistem pengontrol lampu berbasis Raspberry Pi 3 dengan Sistem Operasi Raspbian Jessie ini tidak hanya terbatas pada kontrol lampu pijar

E27 tetapi juga dapat digunakan untuk mengontrol berbagai jenis alat elektronika lainnya dalam kehidupan sehari-hari

#### **REFERENSI**

- [1] R. Novrianda, "Implementasi SMS Gateway pada Sistem Pengendali Lampu Ruangan berbasis Mikrokontroler," *J. Maklumatika*, vol. 3, no. 2, pp. 130–139, 2017.
- [2] E. Priyono, "Pesawat Terbang Tanpa Awak (PTTA) sebagai Salah Satu Komponen Kekuatan Udara," J. Ind. Elektro dan *Penerbangan*, vol. 1, no. 2, 2018.
- [3] W. Ladita and H. Arie Pradana, "Konfigurasi Smart TV menggunakan Raspberry Pi berbasis Linux Debian," *J. SISFOKOM*, vol. 4, no. 1, pp. 34–40, 2015.
- [4] E. Fernando, "Automatisasi Smart Home Dengan Raspberry Pi Dan Smartphone Android," in *Konferensi Nasional Ilmu Komputer (KONIK) 5*, 2014.
- [5] R. N. Dasmen and R. M. N. Halim, "Implementasi Papan Informasi Digital menggunakan Raspberry Pi 3 pada STIPER Sriwigama Palembang,‖ *Comput. J. Comput. Sci. Inf. Syst.*, vol. 2, no. 2, pp. 196–206, 2018.
- [6] E. Susanti and J. Triyono, "Prototype Alat IoT (Internet of Things) untuk Pengendali dan Pemantau Kendaraan secara Realtime," in *Simposium Nasional RAPI XV 2016*, 2016, pp. 401–407.
- [7] B. B. Agam, Yushardi, and T. Prihandono, "Pengaruh Jenis dan Bentuk Lampu terhadap Intensitas Pencahayaan dan Energi Buangan melalui Perhitungan Nilai Efikasi Luminus," J. Pendidik. *Fis.*, vol. 3, no. 4, pp. 384–389, 2015.
- [8] R. N. Dasmen, "Implementasi Metode VLSM (Variable Length

Subnet Mask) pada Pemetaan IP Address LAN (Local Area Network) STIPER Sriwigama Palembang," *Comput. J. Comput. Sci. Inf. Syst.*, vol. 2, no. 2, pp. 112–118, 2018.

- [9] R. M. Davison and M. G. Martinsons, "Principles of Canonical Action Research," *Info Syst. J.*, vol. 14, pp. 65–86, 2004.
- [10] R. N. Dasmen, "Implementasi Raspberry Pi 3 sebagai Wireless Access Point pada STIPER Sriwigama Palembang," *J. Inform. J. Pengemb. IT*, vol. 3, no. 3, pp. 387–393, 2018.
- [11] R. Y. Arindiono and N. Ramadhani, "Perancangan Media Pembelajaran Interaktif Matematika untuk Siswa Kelas 5 SD," *J. Sains dan Seni POMITS*, vol. 2, no. 1, 2013.
- [12] G. S. Kuncoro and Martanto, "Penampil Informasi Jarak Jauh dengan Masukan Teks dari Keyboard berbasis Raspberry Pi," in *Prosiding Seminar Nasional XI ReTII*, 2017, pp. 45–51.
- [13] T. R. Perkasa, H. Widyantara, and P. Susanto, "Rancang Bangun Pendeteksi Gerak menggunakan Metode Image Subtraction pada Single Board Computer (SBC)," *J. JCONES*, vol. 3, no. 2, 2014.
- [14] M. Richardson and S. Wallace, *Getting started with raspberry PI*. Sebastopol, California: O'Reilly Media, Inc, 2012.
- [15] S. K. Dewi, R. D. Nyoto, and E. D. Marindani, "Perancangan Prototipe Sistem Kontrol Suhu dan Kelembaban pada Gedung Walet dengan Mikrokontroler berbasis Mobile," *JEPIN (Jurnal Edukasi dan Penelit. Inform.*, vol. 4, no. 1, pp. 36–42, 2018.
- [16] N. Herlambang, M. Pujiantara, and A. Privadi, "Pemodelan Kurva Karakteristik Inverse Non-Standar Pada Rele Arus Lebih Digital dengan Metode Interpolasi Lagrange," *J. Tek. ITS*, vol. 5, no. 2, 2016.

#### **SERTIFIKAT**

Diedzigen bereiten Harrespoten Einwicken Ferrentungen Remembrica Riset, Takindogi, dan Pembalikan Timpa

**THAICREDITAS** 

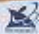

the control of the column Photos is a bank of the control That the Community Personal and Market are Booklyn from the Second Home SURVEY GOOD Towards LE SON Serious New Manufact Local Board: Factory Clair at 200

**Huma Level Local** JEPIN (Jump) Edukasi dan Penelitian Informatika) **KANADIA MAR Reader Program Study Take & Microsofter Pain And Take & University Taxas agrees** 

**Drangfuer advantaged finals** 

#### TERAKREDITASI PERINGKAT 2

Aimittei behin sebara 5 Brad tahun yan Value (Name) Takes 1994 sorger Values (Name 17 also 1709

> **John N. P. Ld 1010** Design broken Pennantur Roat das Bennedungs

> > *<u>Ingil and order to prove the set*</u>